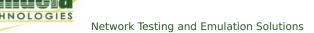

## Layer-3 UDP Traffic Generator

Goal: Generate one-sided traffic to a network device with a fixed destination IP address.

This scenario is useful for testing switches, firewalls and data loggers that have to handle highly varied or very fast UDP packet streams with a fixed destination. A one-sided traffic stream is used to send packets to a network device under test when round-trip reporting is not required.

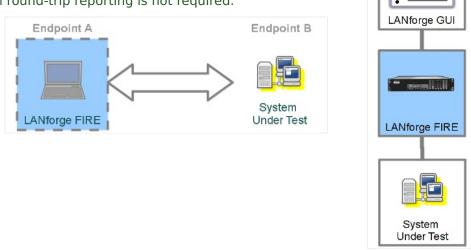

## 1. Configure an ethernet port.

A. On the **Port Mgr** tab, select a port within the table and click the **Modify** button.

|         |           |        |                |       |           |               | Stop All       | F           | Restart Ma    | anager |             | Refresh          | HELF     |
|---------|-----------|--------|----------------|-------|-----------|---------------|----------------|-------------|---------------|--------|-------------|------------------|----------|
| File-IO | Lav       | ver-4  | Generic Tes    | t Mgr | Test (    | Group         | Resource M     | ar Even     | t Log A       | erts P | ort Mgr Me  | ssages           |          |
| Status  | - <u></u> | yer-3  |                | VoIP/ |           |               |                | nageddon    |               |        | ttenuators  |                  | -Domains |
| Di      | isp: 1    | 92.168 | 3.100.133:0.0  | Sr    | iff Packe | ts            | Clear C        | ounters     | Reset         | Port   | Delete      |                  |          |
| R       | pt Tim    | er: me | dium (8 s) 🔻   |       | Apply     |               | <u>V</u> iew I | Details     | Cr <u>e</u> a | ite    | Modify      | <u>B</u> atch Mo | dify     |
|         |           |        |                |       | -All Ethe | ernet In      | terfaces (Por  | ts) for all | Resource      | s. —   |             |                  |          |
| Port    | Pha       | Down   | IP             | SEC   | Alias     | Parent<br>Dev | RX Bytes       | RX Pkts     | Pps RX        | bps RX | TX Bytes    | TX Pkts          | Pps TX   |
| 1.0     |           |        | 192.168.100.86 | 0     | eth5      |               | 272,959,695    | 346,073     | 6             | 7,949  | 276,256,112 | 322,422          | 6        |
| 1.1     |           |        | 0.0.0.0        | 0     | eth0      |               | 0              | 0           | 0             | 0      | 2,032       | 22               | 0        |
| 1.2     |           |        | 0.0.0.0        | 0     | eth1      |               | 0              | 0           | 0             | 0      | 2,032       | 22               | 0        |
| 1.3     |           |        | 0.0.0.0        | 0     | eth2 🤻    |               | 0              | 0           | 0             | 0      | 0           | 0                | 0        |
| .1.4    |           |        | 0.0.0.0        | 0     | eth3      |               | 0              | 0           | 0             | 0      | 2,032       | 22               | 0        |
| .1.5    |           |        | 0.0.0.0        | 0     | eth4      |               | 0              | 0           | 0             | 0      | 2,032       | 22               | 0        |
|         |           |        |                |       |           |               |                |             |               |        |             |                  |          |

A. This example will use port eth1.

B. Assign an IP and Mask as necessary.

|                                 |                         | 9 1000bt-FD AUTO-N<br>pe: Ethernet Drive |                             | ntrol TSO GSO  |   | : 2.5GT/s x1 Max: 2.5GT/s x                         | 1                                                 |
|---------------------------------|-------------------------|------------------------------------------|-----------------------------|----------------|---|-----------------------------------------------------|---------------------------------------------------|
|                                 |                         |                                          | Port Configur               | ables          |   |                                                     |                                                   |
| Enable ——<br>Set IF Down        |                         | General Int                              | erface Settings             |                |   | Port Rates                                          | Advert Rates                                      |
| Set MAC<br>Set TX Q Len         | Down DHCP-IPv6          | ☐ Aux-Mgt ☑ DHCP Release                 | DHCP Vendor ID:             | None           | - | 0 100bt-HD<br>0 100bt-FD<br>0 100bt-FD<br>0 1000-FD | <ul> <li>✓ 10bt-FD</li> <li>✓ 100bt-HD</li> </ul> |
| Set MTU<br>Set Offload          | DHCP-IPv4               | Secondary-IPs                            | DHCP Client ID:<br>Peer IP: | None           | • | O 10G-FD<br>O 40G-FD<br>Autonegotiate               | <ul><li>✓ 100bt-FD</li><li>✓ 1000-FD</li></ul>    |
| Set Rate Info                   | IP Address:<br>IP Mask: | 10.26.2.1<br>255.255.255.0               | Global IPv6:                |                |   | Renegotiate                                         | 10G-FD<br>40G-FD                                  |
| Set Rx-All/FCS                  | Gateway IP:<br>Alias:   | 0.0.0.0                                  | IPv6 GW:<br>MTU:            | AUT0<br>1500   |   | Restart Xcvr PROMISC                                | Flow-Contr<br>──Offload                           |
| Set Bridge Info<br>Set CPU Mask | MAC Addr:<br>Br Cost:   | 00:90:0b:38:82:71                        | TX Q Len<br>Priority:       | 1000<br>Ignore |   | RX-ALL                                              | UFO Enable                                        |
| Services —<br>HTTP              | Rpt Timer:              | medium (8 s) 🔻                           | 1                           | 0              | - | Bypass NOW!                                         | GSO Enabl                                         |
| FTP<br>RADIUS                   | CPU Mask:               | NO-SET                                   | WiFi Bridge:                | NONE           | - | Bypass Power-DOWN                                   | GRO Enabl                                         |

- C. Click **OK**.
- 2. Configure the Layer-3 connection.
  - A. On the **Layer-3** tab, click **Create**.

| <u></u>                     |          |             |                       |                 | LANforge                   | Manager    | Version(        | 5.3.3)     |                                 |                    |             |
|-----------------------------|----------|-------------|-----------------------|-----------------|----------------------------|------------|-----------------|------------|---------------------------------|--------------------|-------------|
| <u>Control</u> <u>Re</u>    | eporting | <u>T</u> ea | ar-Off Info           | <u>P</u> lugins |                            |            |                 |            |                                 |                    |             |
|                             |          |             |                       |                 |                            | Stop       | All             | Restart    | Manager                         | Refresh            | HELP        |
| <b>F</b> <sup>1</sup>  - 10 |          |             |                       |                 | Ta at Cassia               | V          |                 | Event Lan  |                                 |                    |             |
| File-IO<br>Status           | Layer    |             | Generic 1<br>L3 Endps | est Mgr         | Test Group<br>VolP/RTP     | Resourc    | e Mgr<br>Armage | Event Log  | Alerts Port Mo<br>nLinks Attenu |                    | -Domains    |
| Status                      | Luye     |             | ES Enaps              | Von /itir       | Von /itil                  | Enups      | Annug           |            | Attend                          | ators consion      | Domanis     |
| Rpt                         | Timer:   | defa        | ult (5 s)             | ▼ Go Te         | e <mark>st Manag</mark> er | all        | -               | Select     | All Start Sto                   | op Quiesce C       | lear        |
| Viev                        | v        | 0 - 2       | 00                    |                 | ▼ Go                       |            |                 | Dis        | play Cr <u>e</u> ate            | Modify Delete      |             |
|                             |          | 0-2         |                       |                 |                            |            |                 |            |                                 | <u> </u>           |             |
|                             |          |             | 1                     |                 | -Cross Conr                | ects for S | elected         | Test Manag | er                              | 1                  | 1           |
| Name                        |          | Туре        | State                 | Pkt Rx A        | Pkt Rx B                   | Bps Rx     | A               | Bps Rx B   | Rx Drop % A Rx                  | Drop % B Drop Pkts | A Drop Pkts |
|                             |          |             |                       |                 |                            |            |                 |            |                                 |                    |             |
|                             |          |             |                       |                 |                            |            |                 |            |                                 |                    |             |
|                             |          |             |                       |                 |                            |            |                 |            |                                 |                    |             |
|                             |          |             |                       |                 |                            |            |                 |            |                                 |                    |             |
|                             |          |             |                       |                 |                            |            |                 |            |                                 |                    |             |
|                             |          |             |                       |                 |                            |            |                 |            |                                 |                    |             |
| l                           |          | _           |                       |                 |                            |            |                 |            |                                 |                    |             |
| Logged in                   | nto: b   | rent-       | 6port:4002            | as: Admin       |                            |            |                 |            |                                 |                    |             |

B. Assign port eth1 to Endpoint-A.

| <b>\$</b>            | udpgen - Cre                               | eate/ | /Modify Cross Connect |      | _ <b>.</b> × |
|----------------------|--------------------------------------------|-------|-----------------------|------|--------------|
| + - All              | Display Sy                                 | nc    | Batch-Create          | Appl | y OK Cancel  |
| CX Name:<br>CX Type: | Cross-Connect<br>Judpgen<br>LANforge / UDP |       |                       | •    |              |
|                      | Endpoint A                                 |       | Endpoint B            |      |              |
| Resource:            | 1 (brent-6port)                            | -     | 1 (brent-6port)       | -    |              |
| Port:                | 2 (eth1)                                   | T     | 5 (eth4)              | -    |              |
| Min Tx Rate:         | New Modem (56 Kbps)                        | -     | New Modem (56 Kbps)   | -    |              |
| Max Tx Rate:         | Same                                       | -     | Same                  | -    |              |
| Min PDU Size:        | AUTO                                       | -     | AUTO                  | -    |              |
| Max PDU Size:        | Same                                       | -     | Same                  | -    |              |
| IP ToS:              | Best Effort (0)                            | -     | Best Effort (0)       | -    |              |
| Pkts To Send:        | Infinite                                   | -     | Infinite              | -    |              |
|                      |                                            |       |                       |      |              |

- A. You will not need to assign  ${\bf Endpoint-B}$  because that will become unmanaged.
- C. Configure the attributes in section 1:

| <b>4</b>             | udpgen - Crea                              | ite/ | Modify Cross Connec           | 3  |     |    |        |
|----------------------|--------------------------------------------|------|-------------------------------|----|-----|----|--------|
| + - All              | Display Syn                                | с    | Batch-Create                  | Ар | oly | ок | Cancel |
| CX Name:<br>CX Type: | Cross-Connect<br>Judpgen<br>LANforge / UDP |      |                               | -  |     |    |        |
| Resource:            | Endpoint A<br>1 (brent-6port)              | •    | Endpoint B<br>1 (brent-6port) | -  |     |    |        |
| Port:                | 2 (eth1)                                   | •    | 5 (eth4)                      | -  |     |    |        |
| Min Tx Rate:         | 1G (1 Gbps)                                | •    | Zero (0 bps)                  | -  |     |    |        |
| Max Tx Rate:         | Same                                       | •    | Same                          | -  |     |    |        |
| Min PDU Size:        | UDP Pld (1,472 B)                          | -    | AUTO                          | -  |     |    |        |
| Max PDU Size:        | Same                                       | -    | Same                          | -  |     |    |        |
| IP ToS:              | Best Effort (0)                            | -    | Best Effort (0)               | -  |     |    |        |
| Pkts To Send:        | Infinite                                   | •    | Infinite                      | -  |     |    |        |
|                      |                                            |      |                               |    |     |    |        |

- A. Endpoint-A Min Tx Rate: 1Gbps
- B. Endpoint-**B** Min Tx Rate: Zero (0 bps)
- c. Endpoint-A Min PDU Size: UDP Pld (1,472 B)

| D. | Use th | ne All | button | at | the | top | to | expand | to | the | last | detail | level. |
|----|--------|--------|--------|----|-----|-----|----|--------|----|-----|------|--------|--------|
|----|--------|--------|--------|----|-----|-----|----|--------|----|-----|------|--------|--------|

| <b>\$</b>            |                                           |   | udpgen - Create/M | odify Cross Connec | t   |                            |   |          |              | -0     |
|----------------------|-------------------------------------------|---|-------------------|--------------------|-----|----------------------------|---|----------|--------------|--------|
| + - All              |                                           |   |                   | Display Sy         | nc  | Batch-Create               |   | Apply    | ОК           | Cancel |
| CX Name:<br>CX Type: | Cross-Connect<br>Udpgen<br>LANforge / UDP |   |                   | Report Timer:      |     | oss-Connect<br>fault (5 s) |   |          |              | -      |
| ch i jpei            |                                           |   | <b>•</b>          |                    | End | dpoint A                   |   | Endpoint |              |        |
|                      | Endpoint A                                |   | Endpoint B        | Pld Pattern        | inc | reasing                    | - | increasi | ng           | -      |
| Resource:            | 1 (brent-6port)                           | - | 1 (brent-6port) 🔻 | Min IP Port:       | AUT | 0                          | - | AUTO     |              | -      |
| Port:                | 2 (eth1)                                  | - | 5 (eth4) 🔻        | Max IP Port:       | Sam | ie                         | - | Same     |              | -      |
| Min Tx Rate:         | 1G (1 Gbps)                               | - | Zero (0 bps) 💌    | Min Duration:      | For | rever                      | - | Forever  |              | -      |
| Max Tx Rate:         | Same                                      | - | Same 💌            | Max Duration:      | Sam | le                         | - | Same     |              | -      |
| Min PDU Size:        | UDP Pld (1,472 B)                         | • | AUTO 💌            | Min Reconn:        | 0   | (0 ms)                     | - | 0 (0     | ns)          | -      |
| Max PDU Size:        | Same                                      | - | Same 💌            | Max Reconn:        | Sam | ie                         | - | Same     |              | •      |
| IP ToS:              | Best Effort (0)                           | - | Best Effort (0) 💌 | Multi-Conn:        | Nor | mal (0)                    | - | Normal ( | 3)           | -      |
| Pkts To Send:        | Infinite                                  | - | Infinite 💌        |                    |     | Script                     |   |          | Script       |        |
|                      |                                           |   |                   |                    |     | Thresholds                 | _ | Т        | resholds     |        |
|                      |                                           |   |                   |                    |     | Threaddad                  |   |          | in contorida |        |
| 2                    | Cross-Connect                             |   |                   |                    | End | dpoint A                   |   | Endpoint | в            |        |
| Test Manager         | default_tm                                |   | ▼                 | Snd Buff Size:     | 0S  | Default                    | - | OS Defau | lt           | -      |
| Quiesce:             | 3 (3 sec)                                 |   | <b>•</b>          | Rcv Buff Size:     | 0S  | Default                    | - | OS Defau | lt           | -      |
|                      | Endpoint A                                |   | Endpoint B        | Send Bad FCS       | zer | °o (0%)                    | - | zero (O% | )            | -      |
| IP Addr:             | AUTO                                      | - | AUTO              | Src MAC:           | 00: | 00:00:00:00:00             | - | 00:00:00 | :00:00:00    | -      |
|                      | Replay File                               |   | Replay File       |                    |     | Jse-Proxy                  |   | Use-P    | roxy         |        |
|                      | Loop                                      |   | Соор              | Proxy Addr:        |     |                            |   |          |              |        |
|                      | Dest Mac                                  |   | Dest Mac          | Proxy Port:        |     |                            |   |          |              |        |
| Filename:            |                                           |   |                   | Socket Priority    | :0  |                            |   | 0        |              |        |
| Dest MAC:            |                                           | - | <b>•</b>          |                    |     | Payload                    |   |          | Payload      |        |
|                      |                                           |   |                   |                    |     |                            |   |          |              |        |

E. Configure the Layer-3 connection to the *system under test* (Endpoint-B) by following these steps:

| <u>ی</u>      |                   |   | udpgen - Create/ | Mo | dify Cross Conr | nect   |                     |   |          |            |       |
|---------------|-------------------|---|------------------|----|-----------------|--------|---------------------|---|----------|------------|-------|
| + - All       |                   |   |                  |    | Display         | Sync   | Batch-Create        | 1 | Apply    | ок         | Cance |
| 1             | Cross-Connect     |   |                  |    | 9               |        | Cross-Connect       |   |          |            |       |
| CX Name:      | udpgen            |   |                  |    | Report Tim      | er:    | slow (10 s)         |   |          |            | -     |
| CX Type:      | LANforge / UDP    |   |                  | -  |                 |        | Endpoint A          |   | Endpoir  | nt B       |       |
|               | Endpoint A        |   | Endpoint B       |    | Pld Patterr     | n      | increasing          | - | increas  |            | -     |
| Resource:     | 1 (brent-6port)   | - | 0                | ~  | Min IP Port     |        | AUTO                | - | 9999     |            | -     |
| Port:         | 2 (eth1)          | - | 0                |    | Max IP Por      |        | Same                | - | Same     |            |       |
| Min Tx Rate:  | 1G (1 Gbps)       | - | Zero (0 bps)     | -  | Min Durati      |        | Forever             | - | Forever  |            |       |
| Max Tx Rate:  | Same              | - | Same             | -  | Max Durati      |        | Same                | - | Same     |            | -     |
| Min PDU Size: | UDP Pld (1,472 B) | - | AUTO             |    | Min Recon       |        | 0 (0 ms)            | - | 0 (0     | ms)        | -     |
| Max PDU Size: | Same              | - | Same             | -  | Max Recon       |        | Same                | - | Same     |            |       |
| IP ToS:       | Best Effort (0)   | - | Best Effort (0)  |    | Multi-Conn      |        | Normal (0)          | - | Normal   | (0)        | -     |
| Pkts To Send: | Infinite          | - | Infinite         |    |                 |        | Script              |   |          | Script     |       |
|               |                   |   |                  |    |                 |        | Thresholds          | - |          | Threshold  | 19    |
|               |                   |   |                  |    |                 |        |                     |   |          |            |       |
| 2             | Cross-Connect     |   |                  |    |                 |        | Endpoint A          |   | Endpoi   | nt B       |       |
| Test Manager  | default_tm        |   | •                | •  | Snd Buff Si     | ize:   | 1MB (1 MB)          | - | OS Defa  | ult        | -     |
| Quiesce:      | 3 (3 sec)         |   | •                | -  | Rcv Buff Siz    | ze:    | OS Default          | - | OS Defa  | ult        | -     |
|               | Endpoint A        |   | Endpoint B       |    | Send Bad F      | FCS:   | zero (0%)           | - | zero (0  | %)         |       |
| IP Addr:      | AUTO              | - | 198.105.254.11   | •  | Src MAC:        |        | 00:00:00:00:00:00   | - | 00:00:0  | 0:00:00:0  | 0 🔻   |
|               | Replay File       |   | 🗌 Replay File    |    |                 |        | Use-Proxy           |   | Use-     | Proxy      |       |
|               | Loop              |   | Loop             |    | Proxy Addr      | :      |                     |   |          |            |       |
|               | Dest Mac          |   | Dest Mac         |    | Proxy Port:     | :      |                     |   |          |            |       |
| Filename:     |                   | _ |                  |    | Socket Pric     | ority: | 0                   |   | 0        |            |       |
| Dest MAC:     |                   | - |                  | -  |                 | ,      | Payload             |   |          | Payload    |       |
|               |                   |   |                  |    |                 |        |                     |   |          | ,          |       |
| 8             | Endpoint A        |   | Endpoint B       |    |                 | E      | ndpoint A           | E | ndpoint  | В          |       |
| Conn Timeout: | 10s (10 s)        | - | 10s (10 s)       | -  |                 |        | Do Checksum         |   | Do Che   |            |       |
| TCP MSS:      | OS Default        | - | OS Default       |    |                 |        |                     |   | UnMar    | -          |       |
| TCP M55:      | US Default        |   | 05 Derautt       |    |                 |        | Duration Quiesce    |   |          | on Quieso  |       |
|               |                   |   |                  |    |                 |        | Quiesce-After-Range |   |          | e-After-R  | ange  |
|               |                   |   |                  |    |                 |        | TCP_NODELAY         |   | TCP_N    |            |       |
|               |                   |   |                  |    |                 |        | Concurrent IP Addrs | 1 | _        | rrent IP A |       |
|               |                   |   |                  |    |                 |        | Clear-Port-On-Start |   |          | Port-On-S  | tart  |
|               |                   |   |                  |    |                 |        | Linear-IP-Ports     | L | Linear   | -IP-Ports  |       |
|               |                   |   |                  |    | Endp Name:      |        | idpgen-A            |   | udpgen-B |            |       |
|               |                   |   |                  |    |                 | -      |                     |   |          |            |       |

- A. In section 5, on the right side, Endpoint-B (blue), select **UnManaged**. This will gray-out most of the Endpoint-B options.
- B. In section 2, set the Report Timer to slow (10 s). Also, set the Endpoint-B Min IP port: 9999. If you have a *service under test* this port should match, if not, this setting still needs to be present to generate valid traffic.
- c. In section 3, set the Endpoint-B IP to the *system under test* IP address. Our example shows 198.105.254.11.
- D. In section 4, set the send buffer size (Snd Buff Size) to 1MB.
- E. Click  $\mathbf{OK}$  at the top to commit the changes.
- 3. Start generating traffic.

| ontrol <u>R</u> epo | rting <u>T</u> ea | ar-Off Info      | Plugins  |                    |                   |              |                   |                  |             |         |
|---------------------|-------------------|------------------|----------|--------------------|-------------------|--------------|-------------------|------------------|-------------|---------|
|                     |                   |                  |          |                    | Stop All          | Restart M    | lanager           |                  | Refresh     | HELP    |
|                     | /                 |                  |          | est Group          | Resource Mgr      |              |                   | t Mgr Mes        | ssages      |         |
| Status L            | ayer-3            | L3 Endps         | VoIP/RTP | VoIP/RTP           | Endps Armage      | ddon Wani    | inks Atte         | enuators         | Collision-D | omains  |
| View                | 0 - 2             | ult (5 s)        | ▼ Go Te  | st Manager<br>▼ Go | ects for Selected | Displ        | ay Cr <u>e</u> at | e <u>M</u> odify | Delete      |         |
|                     |                   | 1                | 1        | cross com          | ects for selected | rest Manager | 1                 |                  | 1           |         |
|                     | 1                 |                  |          |                    |                   |              |                   |                  |             |         |
| Name                | Туре              | State            | Pkt Rx A | Pkt Rx B           | Bps Rx A          | Bps Rx B     | Rx Drop % A       | Rx Drop % B      | Drop Pkts A | Drop Pk |
| Name<br>udpgen      | -                 | State<br>Stopped | Pkt Rx A | Pkt Rx B           | Bps Rx A<br>0     | Bps Rx B     |                   |                  |             | Drop Pk |

- A. In the Layer-3 tab, select the connection udpgen.
- B. Click Start.

Candela Technologies, Inc., 2417 Main Street, Suite 201, Ferndale, WA 98248, USA www.candelatech.com | sales@candelatech.com | +1.360.380.1618